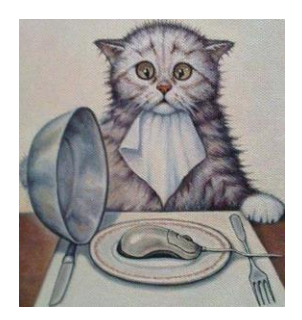

# SERBZ.IT SOLUTIONS

LTD

*For all your IT/Information system needs* Tel: +256-701-952296/+256-782-000689 E-mail: *[sembob2000@yahoo.com](mailto:sembob2000@yahoo.com)*

Fair Hse building 3 rd Floor T8 Nkrumah Road Kampala-Uganda

## **THE QUOTATION OF SOME OF THE FUNCTIONS THAT ARE OFFERED BY THE SCHOOL ACADEMIC MANAGEMENT SYSTEM**

NB. *It must be noted that our company designs customized information system. This implies that this very system can still be changed to offer functions/services as ordered by the client*

- *The system can easily be networked and accessed using wires, WIFI or Internet.*
- *The system also has an in-built Help menu.*

In it's current state this system with a lot of ease can be used to do the following: This one has two versions:

- 1. One that has fixed number of exams done in a term
- 2. Another one where the number of exams done is fixed i.e Can be two( BOT/MOT and EOT) or Three(BOT,MOT and EOT)
- 3. It also has Smart Pop-ups for viewing or editing different things. E.G Financial

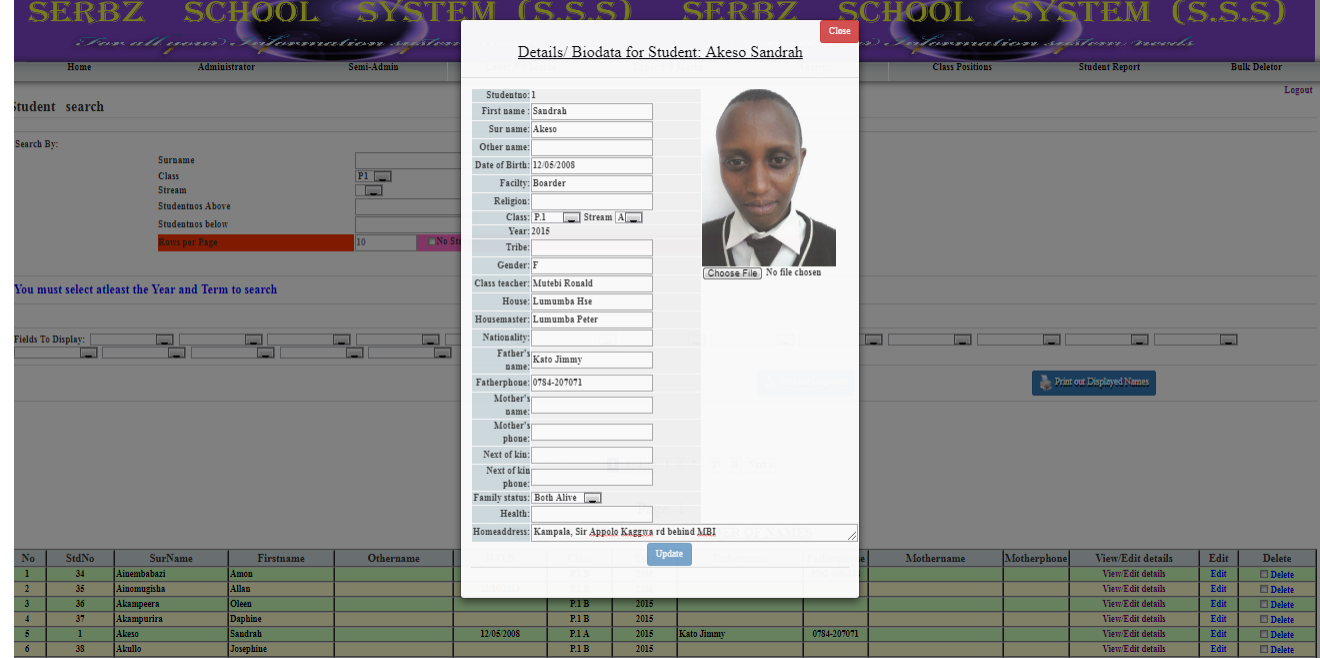

## **System security**

- The Administrator is provided with the authority to assign users User accounts (password and privileges).
- You can also view User logs and find out who accessed the System and at what time.
- The Administrator is also provided with the authority to control marks entry and editing of any class, any subject to prevent Marks forgery while on the hand, for any user to enter, edit or delete any subject mark would be required to have that subjectcode given to them by the administrator.

Designer: *Serbz.IT solutions Ltd* (0701-952-296) 1

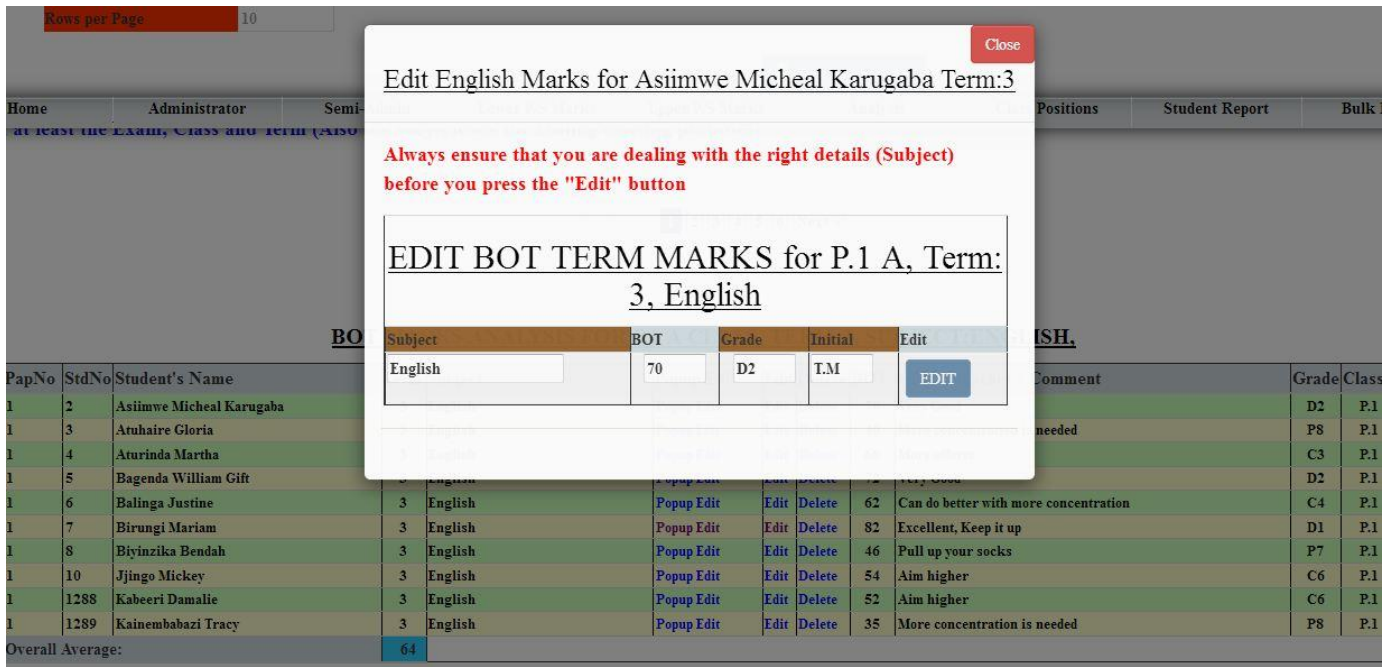

## **Staff members and Student's Bio-data**

- Register/Edit the students information/Biodata.
- Search for student by class, by name, subject, stream, or any other Student's attributes
- Search for student by class, by name, Combination, subject, stream, Year or all combined e.t.c.
- Delete any student out of the system.
- Promote/ demote one student or whole class to another class
- Registering/viewing the Student's discipline records
- **Student's Behavior:** Keeps track of the student's behavior both positive and negative.
- **Staff's Registration page:** This one is used to Register all staff members, names, titles, codes, Contacts and print out of staff members and Class teachers lists
- **Teacher's Behavior:** Keeps track of the student's behavior both positive and negative including dodged and compensated /extra lessons etc
- Store Items: Keeps track of the Quantity of the Store items(Bought-consumed= Balance)

#### **Subject marks**

- Register/Edit/Delete the New Subjects and Teachers's Initials.
- Assigning Subject codes to the repective subject teachers by the Administrator to control Marks forgery
- Entering BOT, MOT or EOT marks in percentages which are automatically converted to get the final mark.
- Entering UNEB results by just using the grades as releaesd by UNEB for further Analysis
- Producing individual student BOT/MOT report fully filled in .

Designer: *Serbz.IT solutions Ltd* (0701-952-296) 2

- Producing individual student End of term report fully filled in with a Passport photo if exists with the done Tests if available plus Fees Balance if any.
- The system Report format (2 or 3 Sets of exams) and only inlcudes the Test table if found with some marks registered

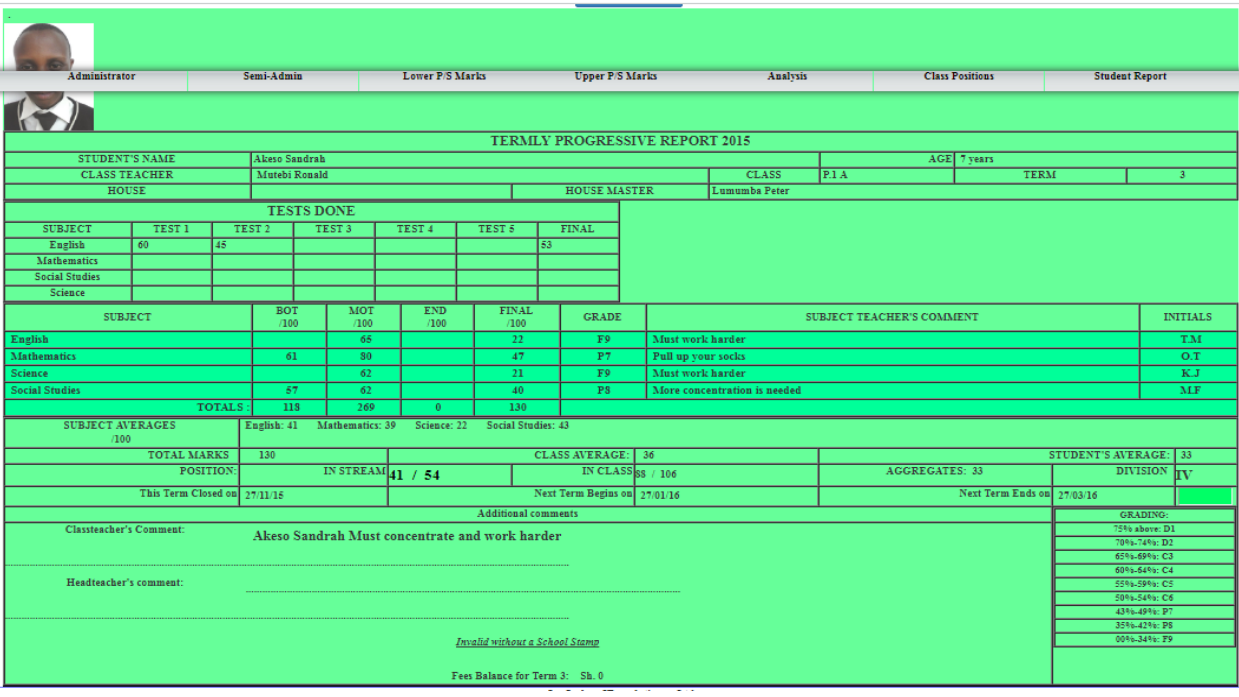

#### **Performance Analysis**

NB. All the analysis listed below can be done; per Term and class, per Subject, per Student, for above or below any chosen mark, or by Grade.

- Producing Blank Marksheets for marks recording by the Subject teachers.
- Producing filledin Marksheets showing the entered percentage marks.
- Producing Marksheets showing the entered percentage marks combined with the Grades.

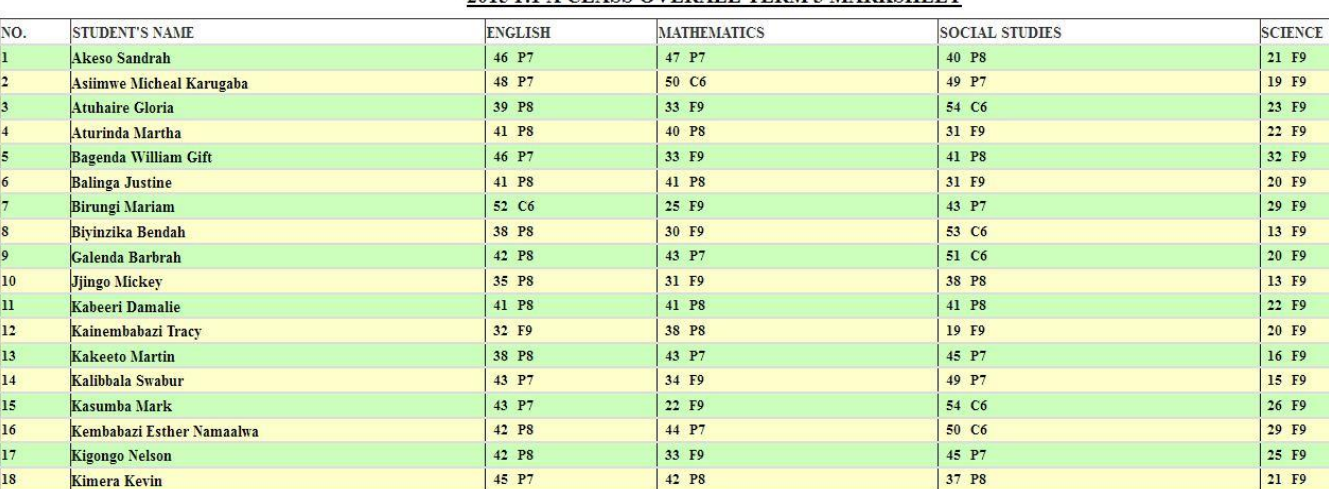

#### 2015 P.1 A CLASS OVERALL TERM 3 MARKSHEET

- Analysing the student(s) performance in BOT, MOT or EOT
- Analysing the student(s) Overall performance
- Analysing the class performance by Grades
- Generating the class performance report according to positions .
- Generating the Subjects vs Grades report rating the subjects according to their respective scored percentages.
- Producing Division Analysis reports showing students' names in each Division and the Scored grades.
- Producing Class Division summary table indicating the number of students and percentages in each Division

NUMBER OF STUDENTS PER DIVISION IN P.7 PLE 2015

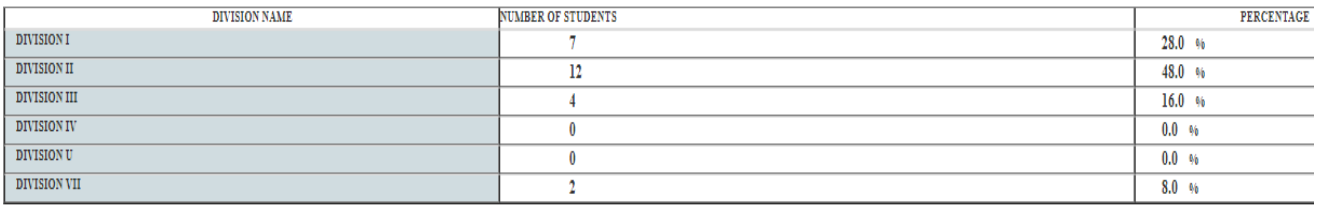

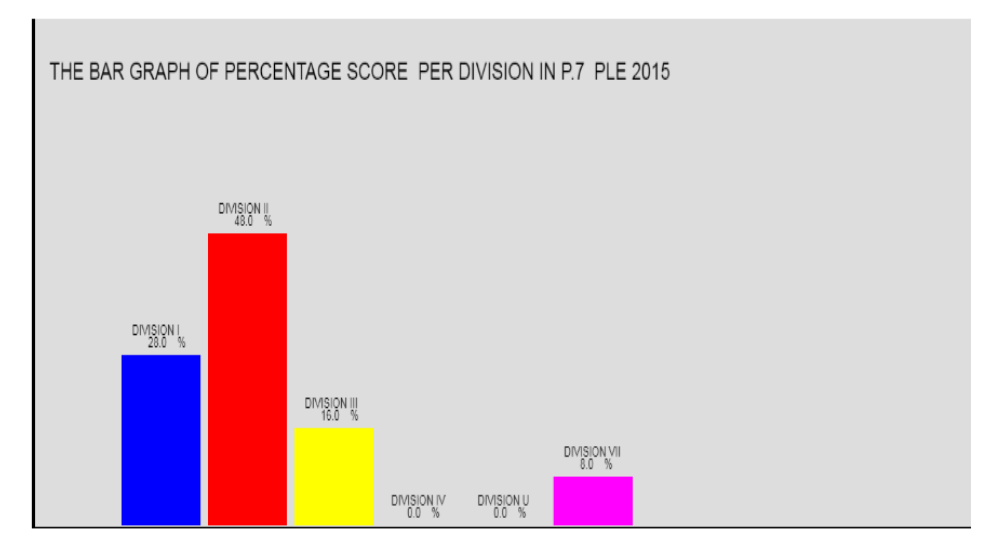

- Ranking of Subjects according the scored grades and their Percentages.
- Generating the class Results report of positions according to Aggregates/division indicating each student's scored grades and Aggregates/division.
- **NB** All the above analysis reports can still be conducted on UNEB results plus their respective Graphs.

#### **Class performance Lists with Positions**

- S.1-S.2 positions depend on the Student's average.
- S.3-S.4 positions depend on the Student's Aggregates and also includes the Division.
- S.5-S.6 positions depend on the Student's Total Points and also includes their respective Combinations.

#### **Editing/Deleting**

Editting/Adding any Student's information.

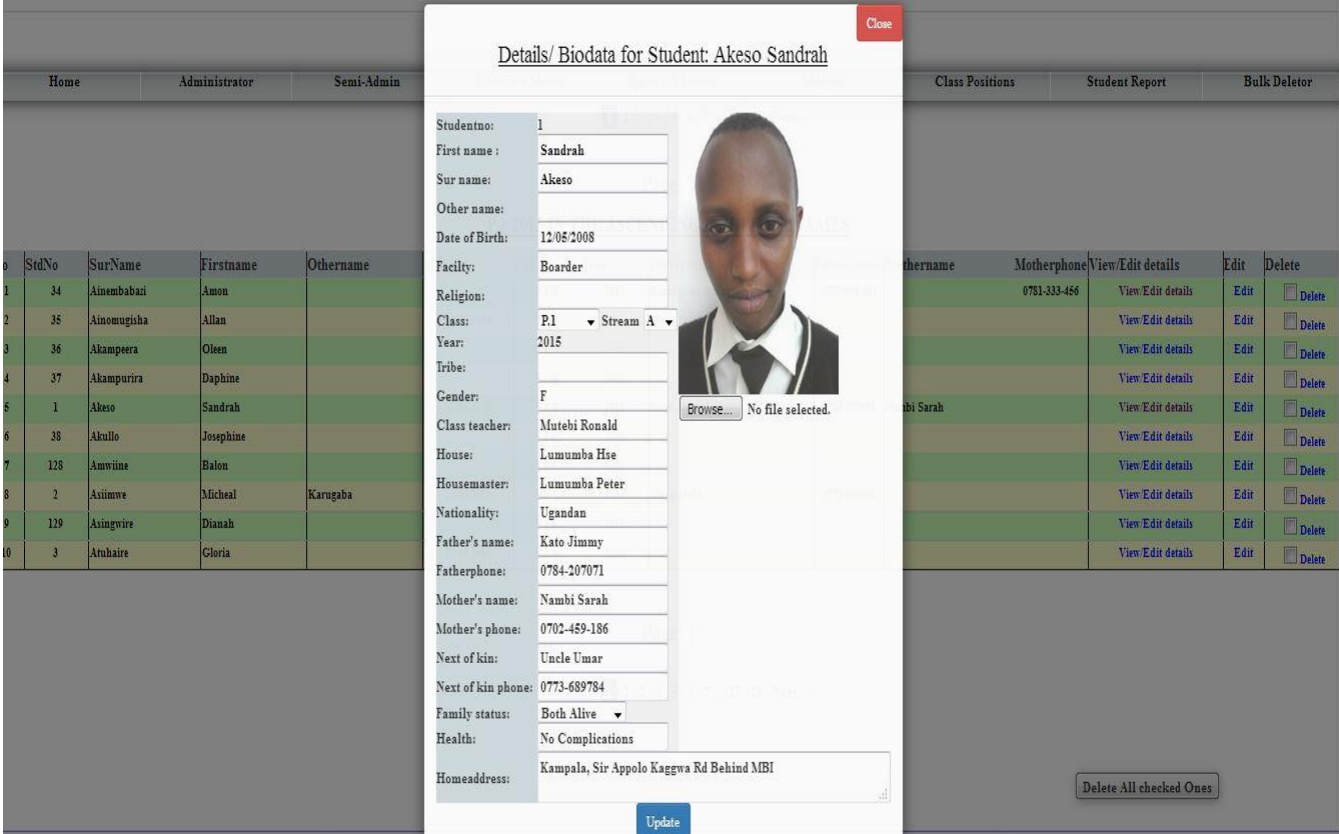

- Editting/Deleting any Student's BOT, MOT or EOT mark.
- Editting/Deleting any Student's UNEB Grade.
- Deleting one set of Exams for a particular Subject.
- Deleting the whole set of Exams of a Class stream.
- Deleting any Student's marks completely out of the system.
- Deleting all subject marks BOT, MOT and EOT at once.
- Deleting all Class marks (BOT, MOT and EOT) at once.

## **END**